<span id="page-0-0"></span>Der Probegeräte-Wizards kann über die Vorgangstypen 'HG Versorgung', 'Otoplastik' und 'Sonstiges' gestartet werden.

### Maskenbeschreibung

#### **Probegerät**

Über einen Kunden wird ein Hörgerätevorgang angelegt. In diesem wird der Ausgabe-Wizard über die Schaltfläche NEUES PROBEGERÄT ( Neues Probegerät ) mit der Anzeige der sich im Lager befindlichen Hörgeräte gestartet.

#### ⊙ **Info**

Wird der Probegeräte-Wizard in Bezug auf in Noah angepassten Hörgeräte gestartet und die Geräte sollen zur Auswahl angeboten werden, müssen die angepassten Geräte im Lager von AMPAREX eingebucht worden sein.

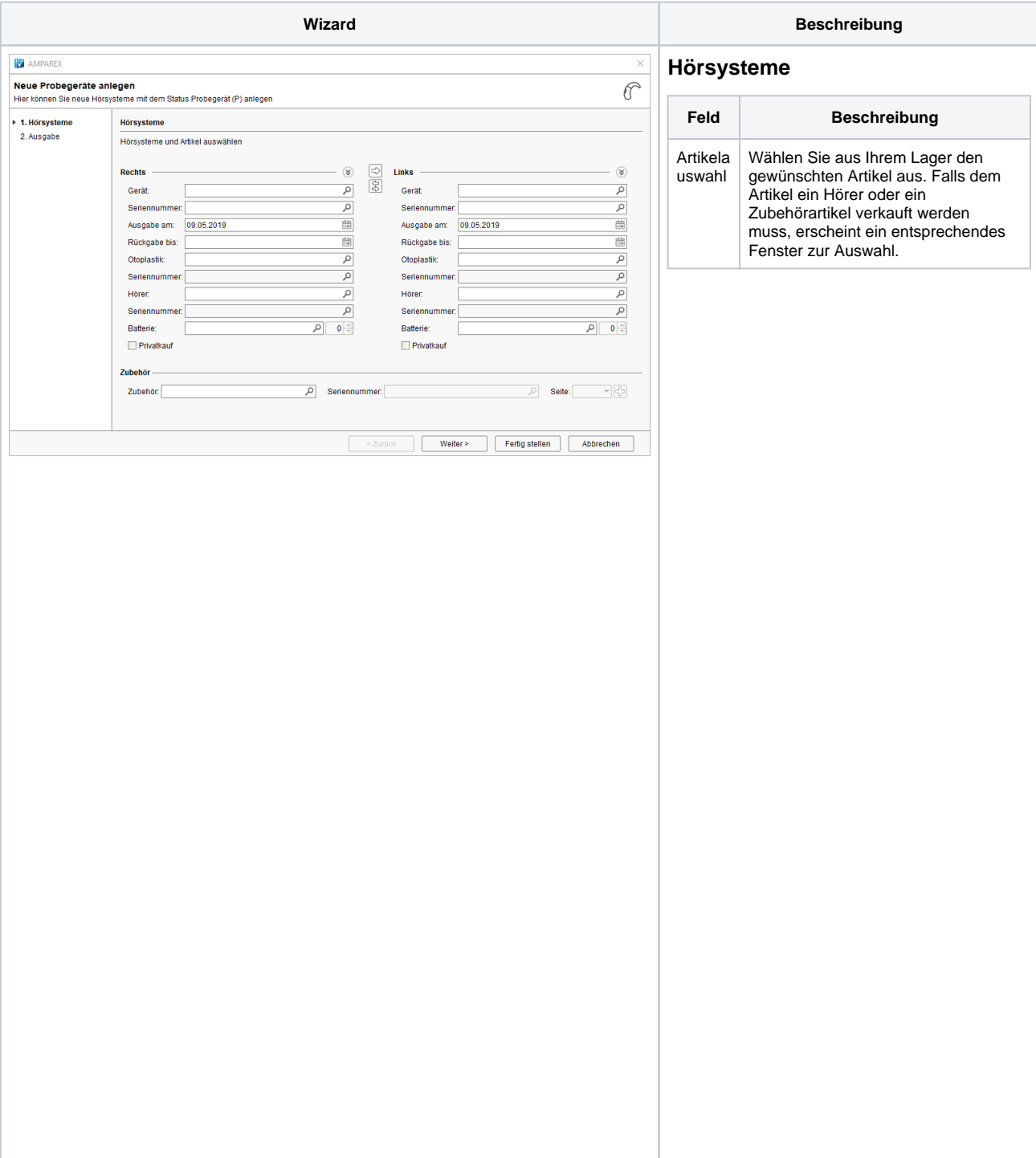

Batterie | Wird bei der Ausgabe eines Probegerätes eine Batterie mit der Menge '0' ausgewählt, wird diese Batterie in das Probegerät übernommen und verbleibt dort auch nach dem Verkauf des Probegerätes, d. h. nach der Umwandlung in ein 'Eigengerät'. Diese Information der Batterie wird verwendet, wenn der Kunde in der Barkasse ausgewählt ist und die Schaltfläche Batterie verwendet wird. Wird bei der Ausgabe einer Menge von min. '1' eingetragen, wird die Batterie ebenfalls in das Probegerät und später in das 'Eigengerät' übernommen, zusätzlich wird ein Eintrag unter der Reiter 'Zubehör' angelegt. Dies dient dazu, dass diese Batterien später bei der Angebots /Rechnungsstellung berücksichtigt wird. Bei der Rücknahme von Probegeräten kann bei der Batterie angegeben werden, wie viele Batterien zurückgenommen werden. Ist die 'Rücknahmemenge' gleich der 'Ausgabemenge', wird für den kompletten Zubehöreintrag ein Rücknahmedatum gesetzt. Zusätzlich werden diese Batterien nicht mehr in der Angebotserstellung berücksichtigt. Ist die zurückgenommene Menge kleiner der ausgegebenen Menge, dann wird nur die Restmenge auf 'zurück' gesetzt und für die verbleibende Menge wird ein neuer Eintrag angelegt. Diese Restmenge wird in der Angebotsstellung berücksichtigt. **Tipp** Mit der Filialkettenoption 'B ei Probegeräteausgabe Lagermenge ändern' (siehe auch [Vorgang |](https://manual.amparex.com/display/HAN/Vorgang+%7C+Filialverwaltung)  [Filialverwaltung](https://manual.amparex.com/display/HAN/Vorgang+%7C+Filialverwaltung)) kann bei der Ausgabe der Lagerbestand reduziert werden.Möglichkeit bei einer beidseitigen P Versorgung zu wählen, ob die eine  $\Box$ Seite privat gekauft wird und die ri andere Seite mit Kostenträgeranteil. v a t v e r k a uf

**Zubehör**

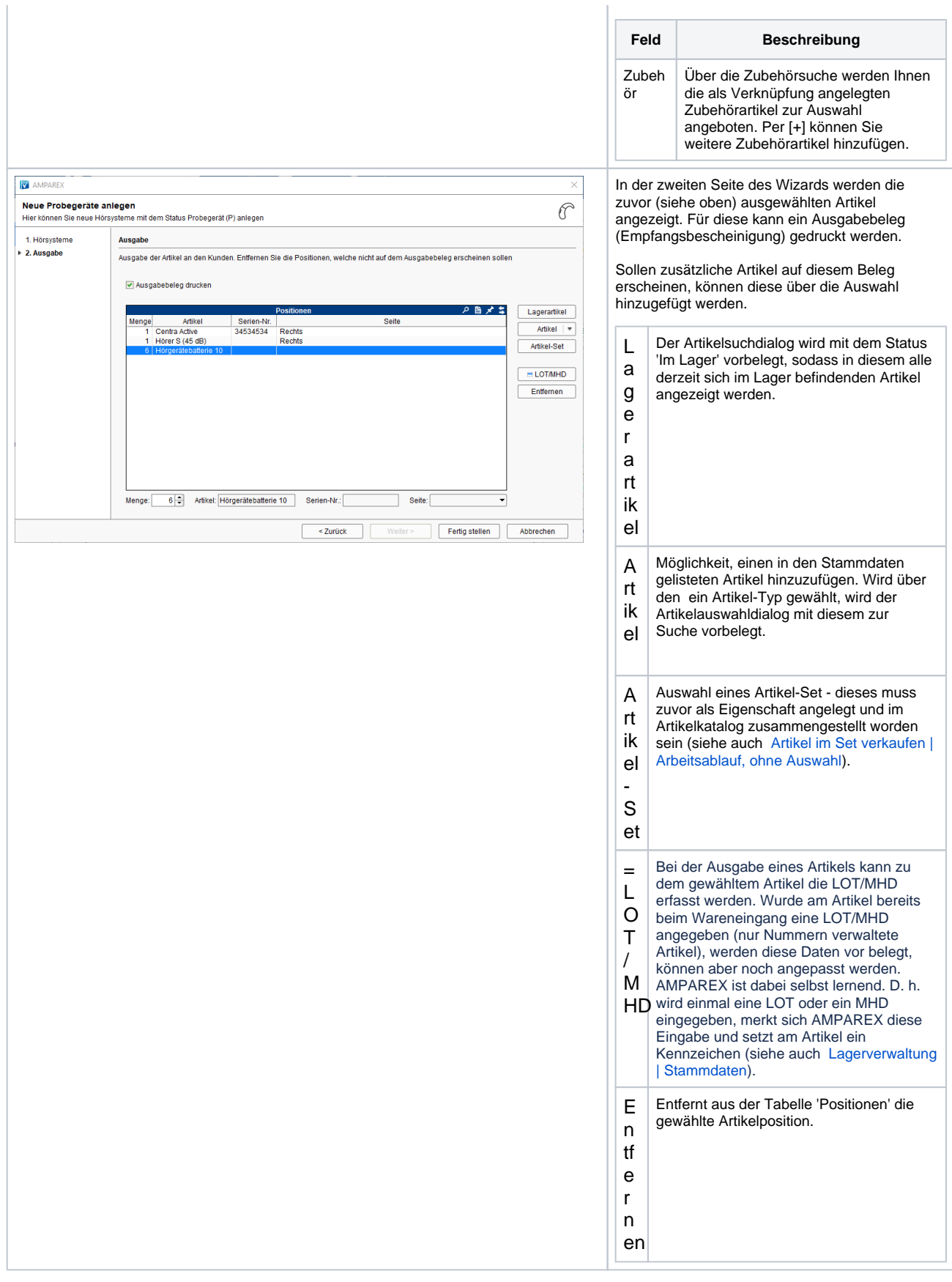

## Siehe auch ...

- [Probegeräte-Wizard | Vorgänge](#page-0-0)
- [Fremdgeräte-Wizard | Vorgänge](https://manual.amparex.com/pages/viewpage.action?pageId=45745609)
- [Leihgeräte-Wizard | Vorgänge](https://manual.amparex.com/pages/viewpage.action?pageId=45745626)
- [Reservierungs-Wizard | Vorgänge](https://manual.amparex.com/pages/viewpage.action?pageId=62884764)